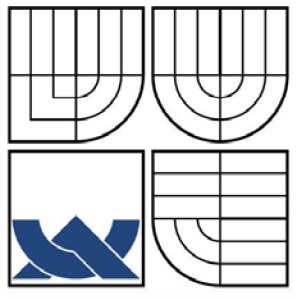

# VYSOKÉ UČENÍ TECHNICKÉ V BRNĚ

BRNO UNIVERSITY OF TECHNOLOGY

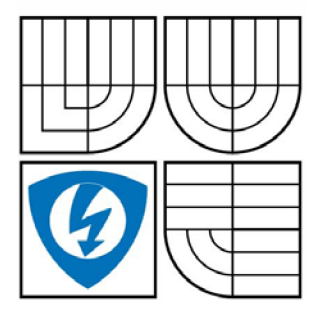

FAKULTA ELEKTROTECHNIKY A KOMUNIKAČNÍCH **TECHNOLOGIÍ** ÚSTAV TELEKOMUNIKACÍ

FACULTY OF ELECTRICAL ENGINEERING AND COMMUNICATION DEPARTMENT OF TELECOMMUNICATIONS

## REDUKCE OBRAZOVÉHO ŠUMU S VYUŽITÍM VLNKOVÉ TRANSFORMACE

IMAGE NOISE REDUCTION METHOD BASED ON DISCRETE WAVELET TRANSFORM

BAKALÁŘSKÁ PRÁCE **BACHELO'R THESIS** 

> AUTOR PRÁCE MICHAL HOLÍŠ AUTHOR

VEDOUCÍ PRÁCE ING. JAN MALÝ **SUPERVISOR** 

**BRNO 2008** 

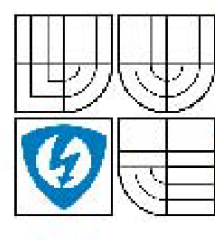

**VYSOKÉ UČENI TECHNICKÉ V BRNE** 

**Fakulta elaktrotschniky a komunikačních technologií** 

**Ústav telekomunikaci** 

## **Bakalářská práce**

**bakalářský studijní obar Teleinformatika** 

*Student:* **html:** Michal Holiš **1D: 39560** *Ročník:* **3 3 3 3 3 3 3 3 3 3 3 4 Akademický rok: 2008/2009** 

**NÁZEV TÉMATU:** 

#### **Redukce obrazového Sumu s využitím vlnkové transformace**

#### **POKYNY PRO VYPRACOVÁNÍ:**

Po prostudování možností odstranění šumu v obrazu pomocí diskrétní vlnkové transformace v **diskrétním Čase navitineto a implementuje vybranou metodu** *v* **prostředí MATLAB. Pole raalizujla feji**  testování na reálných digitálních fotografiích, které budou upraveny různými typy obrazového šumu. **Využijte píitc™ různá nastavení maleískýcli vlnek a úrovní hloubky transformace. Dosazené výsledky diskutujte z Hlediska efektivity a subjektivní kvality výstupů.** 

#### **DOPORUČENA LITERATURA:**

[1] Jensen A., Cour-Harbo A.: Ripples in Mathematics - The discrete wavelet transform, Springer 2000, **ISBN: 9783540416623** 

[2] Gonzalez R.C., Woods R.E., Eddins S.L.: Digital Image Processing Using MATLAB, Pearson **Prsntice htall 2003, ISBN: 97SO13O035191** 

**termita** *ladini:* **9.2.2009** *Teimin odavzdini:* **2.6.2009** 

**Vedoucí práce:** lng. Jan Malý

**prof. hig. Kamil Vrba, CSc.**  *Pfedseda oborově rady* 

#### **UPOZORNENÍ:**

Autor bakalářské práce nesmí při vytváření bakalářské práce porušit autorská práve třetích osob, **zejména nesmi zasahovat nedovoleným způsobem do cizích autorských prav osobnostních a musí si**  být plně vědom následků porušení ustanovení § 11 a následujících autorského zákona č. 121/2000 Sb., včetně možných trestněprávních důsledků vyplývajících z ustanovení § 152 trestního zákona č. **140^1961 Sb.** 

#### Abstrakt (cz)

Tato bakalářská práce obsahuje teoretické pojednání o šumech vyskytujících se v digitálních obrazových datech, jejich klasifikaci a možnosti odstranění.

V další části je věnována teorii vlnek, vlnkové transformací a jejím využití v práci s jednorozměrnými, ale především dvourozměrnými signály. Hlavně pak s obrazovými daty se zaměřením na odstraňování poruch v těchto datech přítomných.

Poslední částí práce je implementace demonstračního programu. Program je vytvořen tak, že na základě uživatelsky zvolených proměnných provede odstranění šumu ze zvolených obrazových dat.

Klíčová slova (cz)

rozklad, prahování, vlnková transformace, šum, odšumování,

#### Abstrct (en)

This bachelor's thesis contains theoretical treatise on noises, which occur in digital visual data, their classification and possibilities of their removal.

The next part is applied to theory of wavelets, wavelet transforms and their usage in working with one-dimensional, but mostly with two-dimensional signals. It is than mainly applied on visual data with a view to removing of failures contained in these data.

The last part of the thesis is about implementation of demonstrational programme. This programme is created for removing of noise from the chosen visual data on the basis of user's chosen variables.

Key words (en) decomposition, tresholding, wavelet transformation, noise, denoising

#### **Prohlášení**

Prohlašuji, že svoji bakalářskou práci na téma Redukce obrazového šumu s využitím vlnkové transformace jsem vypracoval samostatně pod vedením vedoucího bakalářské práce a s použitím odborné literatury a dalších informačních zdrojů, které jsou všechny citovány v práci a uvedeny v seznamu literatury na konci práce.

Jako autor uvedené bakalářské práce dále prohlašuji, že v souvislosti s vytvořením tohoto projektu jsem neporušil autorská práva třetích osob, zejména jsem nezasáhl nedovoleným způsobem do cizích autorských práv osobnostních a jsem si plně vědom následků porušení ustanovení § 11 a následujících autorského zákona Č. 121/2000 Sb., včetně možných trestněprávních důsledků vyplývajících z ustanovení § 152 trestního zákona Č. 140/1961 Sb.

V Brně dne

podpis autora

### PODĚKOVANÍ

Děkuji vedoucímu mého semestrálního projektu Ing. Janu Malému, za fundovanou a velmi užitečnou pomoc a cenné rady při zpracování této semestrální práce.

V Brně dne

(podpis autora)

# OBSAH

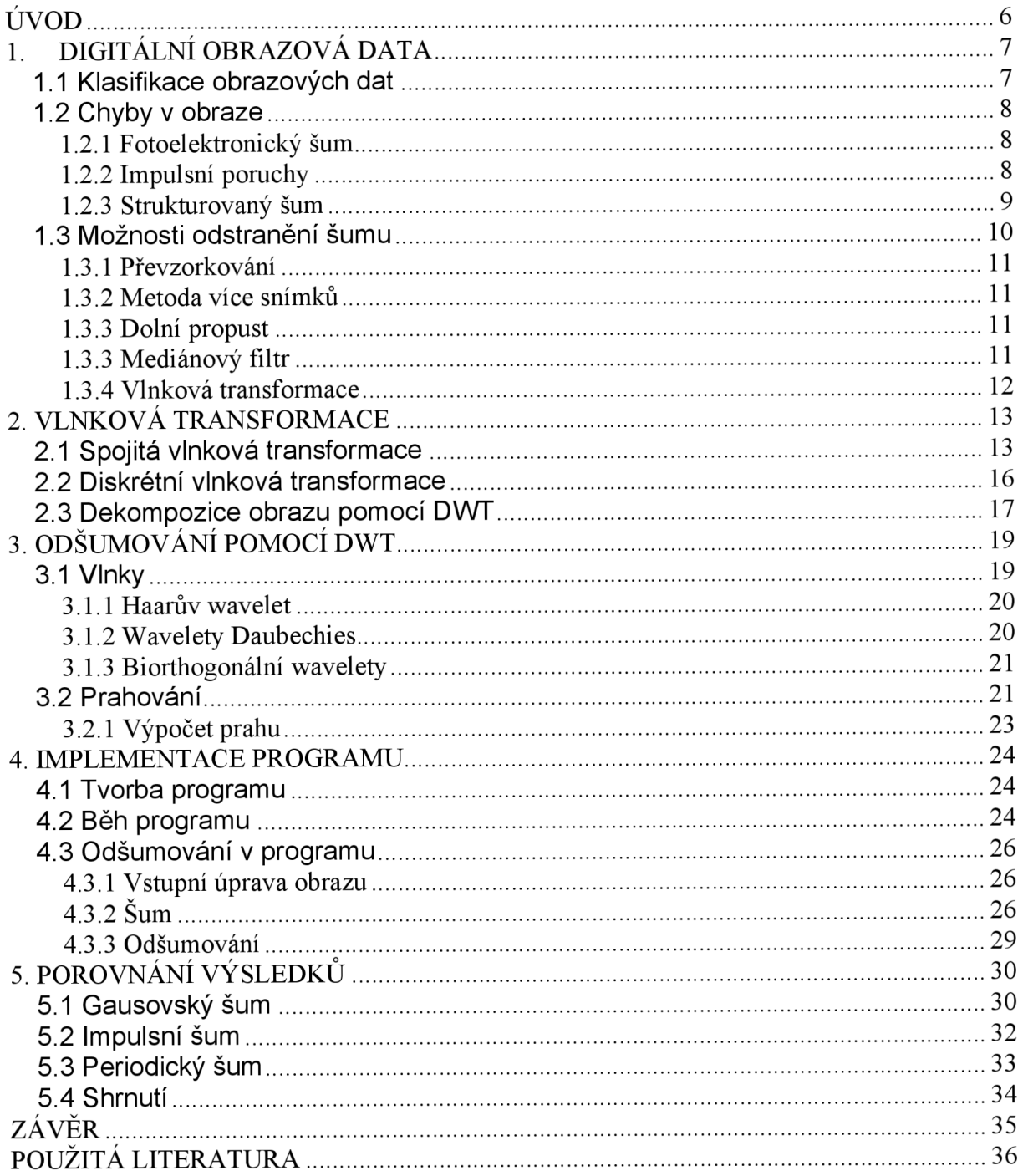

## ÚVOD

Již od svých prvopočátků měl člověk touhu a potřebu zachytit dění okolo sebe. Používal k tomu prostředky, které měl podle svého vývojového stupně k dispozici. Počínaje nástěnnými malbami v jeskyních, následovanými kresbou a malbou na různé materiály. V 19. století se objevil převratný vynález – fotografie, ve století dvacátém následovaný její pohyblivou verzí - filmem. Od osmdesátých let dvacátého století se s rozvojem počítačů a číslicové techniky jako takové začínají objevovat digitální formy reprezentace obrazových informací.

I když jsou takto uložená data relativně stabilní, může dojít k jejich poškození, například narušením datového média a podobně. Další problém vzniká při digitalizaci starších, analogových děl do digitální podoby. V obraze se objevují různé poruchy a šumy které je žádoucí odstranit. Jednou z metod odstraňování těchto vad se zabývá i tato práce. Jde o metodu založenou na waveletové (česky vlnkové) transformaci.

Tato práce se bude zabývat právě vlnkovou transformací a jejím praktickým použitím k odstraňování různých poruch v obrazových datech, problémy spojenými s jejím použitím v každém jejím kroku. Těmito problémy jsou hlavně volba správné vlnky pro tento druh aplikace, správné prahování a další.

Výstupem práce bude teoretický základ pro práci s vlnkovou transformací, který bude použitelný k odstraňování šumu z poškozených dvourozměrných obrazových dat. Dalším úkolem je tvorba demonstračního programu pro odstraňování šumu z černobílých obrazových dat pomocí waveletové transformace, který bude plně nastavitelný (pomocí vlastního prostředí) ve smyslu volby vstupních parametrů.

## 1. DIGITÁLNÍ OBRAZOVÁ DATA

Digitální obrazová data se začala objevovat již s nástupem prvních číslicových počítačů, které umožňovaly nějaký grafický výstup, ať už se jednalo o první obrazovky nebo výtisky z tiskáren. Jejich prezentace se měnila od ASCII textů (kde šlo vlastně o formu optického klamu) přes jednoduché monochromatické obrázky (1 pixel = 1 bit, černá nebo bílá), až k dnešním obrazovým datům ve vysokém rozlišení s barevnou hloubkou reprezentovanou například 24 bity na pixel.

## 1.1 Klasifikace obrazových dat

Obrazová data můžeme v zásadě rozdělit podle mnoha kritérií. Například jestli jde o data barevná nebo černobílá, zda jde o data generovaná počítačem jako převod neobrazových veličin (například počítačové zobrazování v lékařství) nebo jde o zachycení obrazové skutečnosti (fotoaparáty) a podobně.

V první řadě jde o to, zda je obraz barevný nebo černobílý. V dnešní době se může zdát použití černobílých dat již poněkud zastaralé ale opak je pravdou. Kromě okrajových využití (jako je například umělecká fotografie) je to například medicína kde má obraz založený pouze na škále šedé své nezastupitelné uplatnění. Zde také probíhá intenzivní výzkum jak data získaná pomocí moderních zobrazovacích metod (jako je nukleární magnetická rezonance nebo počítačová tomografie) co nejkvalitněji a s co nejmenším šumem na pozadí prezentovat lékařům. Dalším využitím černobílých dat je například astronomie a kosmonautika kde je kladen důraz především na robustnost a spolehlivost zařízení. Odšumování černobílého obrazu je jednodušší než u barevného, ale pro vysvětlení principů je vhodnější.

Další důležitým kritériem je, jak byla tato data vytvořena. Pokud budeme vědět, jakým způsobem byla data získána, můžeme přibližně odhadnout jaké poruchy a vady v obraze můžeme očekávat. Například fotografie pořízené sondou vzdálenou stamiliony kilometrů ve vesmíru budou s největší pravděpodobností obsahovat jiné chyby než výstup z magnetické rezonance. Jiná také budou poškození fotografie získané za špatných světelných podmínek. Podle toho o jaký druh dat jde, pak můžeme zvolit nej vhodnější techniku pro odstranění poruch v obraze.

### 1.2 Chyby v obraze

Chybami v obraze rozumíme jakákoliv data, která tento obraz obsahuje a nejsou žádoucí. Jedná se jak o artefakty, vzniklé například kompresí, tak všechny možné šumy které se mohou objevit jako důsledek různých jevů působících na vznik obrazu. Rozdělení těchto poruch (které budu dále pro jednoduchost nazývat šumy) může být pojato například takto [1]:

#### 1.2.1 Fotoelektronický šum

Tento šum můžeme v zásadě rozdělit do dvou druhů. Jde o šum fotonový a termální.

**Fotonový** šum může vznikat jak při fotografování za špatných světelných podmínek tak za dobrého osvětlení. Pokud jde o fotografování se špatnými světelnými podmínkami (například v astronomii) může se jednat i o relativně malé shluky fotonů, které mohou poškodit obraz. V tomto případě má šum Poasonovo rozdělení a je víceméně náhodný. Pokud se však jedná o fotografování za dobrých podmínek má rozdělení Gausovské a není tolik závislý na vlastním signálu.

Termální šum vzniká v elektronice jako takové. Může jít jak o šumy, které vznikají v zesilovačích (teplotní koeficienty a podobně), tak například o parazitní indukce z jiných systémů. Tento druh šumu je na signálu nezávislý. Má gausovské rozdělení a většinou jde o bílý šum.

#### 1.2.2 Impulsní poruchy

Pro tento typ šumu se používá výrazu salt & pepper (pepř a sůl). To je odvozeno od jeho vizuálního vzhledu v obraze, který je zapříčiněn mechanismem jeho vzniku. Zatímco výpadky v signálu jsou většinou reprezentovány tmavými pixely a vypadají tak jako zrnka pepře, tak pixely s maximální saturací se naopak jeví jako bílé. V obraze se můžeme setkat s oběma těmito šumy najednou. Při větším množství za sebou jdoucích poškozených pixelů můžeme hovořit o výpadku řádků.

Objevuje se hlavně tam, kde jsou obtíže s přenosovou cestou mezi snímacím a zobrazovacím zařízením, jako je například velká vzdálenost, špatně odstíněný vodič a podobné problémy. Také může být zapříčiněn vadou snímacího prvku (například vadný pixel na snímači fotoaparátu) Tento konkrétní druh šumu se dá s relativně dobrými výsledky odstranit, pokud ho v obraze není velké množství.

#### 1.2.3 Strukturovaný šum

Tento šum můžeme rozdělit do dvou kategorií, podle toho zda se objevuje periodicky nebo ne. Příkladem neperiodického šumu mohou být třeba artefakty, které vzniknou při komprimaci obrazu pomocí standardu JPEG. Jeho odstranění je značně složité neboť do značné míry mění vnímání obrazu. Případné nešetrné odstranění může být i na škodu případnému rozpoznání.

Periodický šum, už podle názvu, má opakující se strukturu, která jde většinou v obraze dobře vysledovat. Většinou bývá zapříčiněn vazbami mezi jednotlivými analogovými částmi obvodů, které obrazový signál zpracovávají nebo je způsoben parazitním signálem, který proniká do signálu požadovaného a má takové vlastnosti (hlavně frekvenci), že jej dokáže rozrušit. Ve své podstatě může být buďto statický nebo dynamický. Pokud se jedná o šum statický je jeho amplituda, frekvence a fáze konstantní. Často se pak jedná právě o nosnou frekvenci, která nebyla úplně odstraněna. V obraze se většinou objevuje jako proužky se změněným jasem. U nestatického šumu se mohou jeho parametry měnit a proto je jeho výskyt v obraze více nahodilý ale stále si zachovává podobnou strukturu jako jeho statická verze.

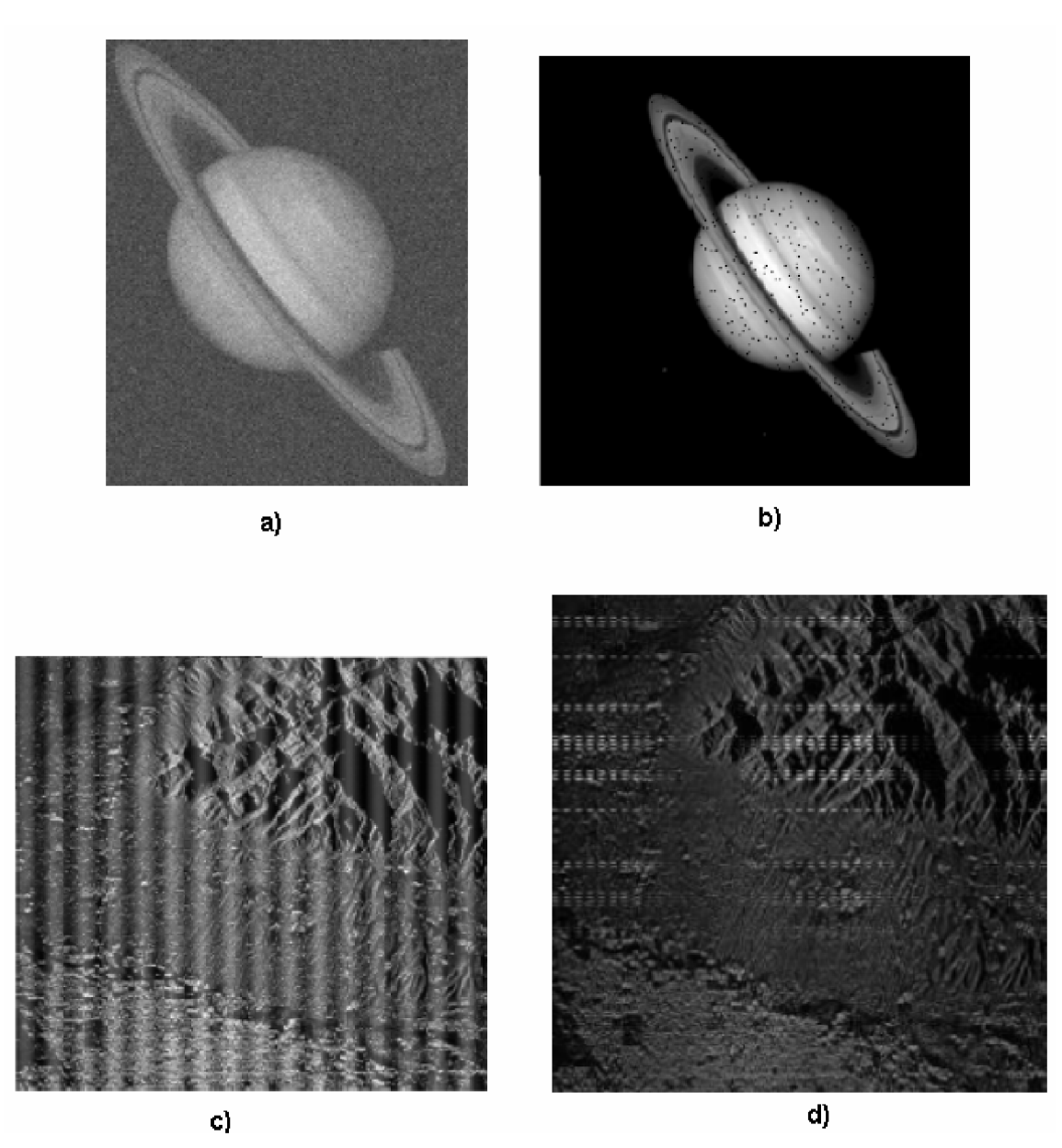

Obr. 1.1 druhy šumů a)termální b)impulsní c)periodický stacionární d)periodický nestacionární (zdroj:[1])

## 1.3 Možnosti odstranění šumu

Jak bylo již řečeno šum je nežádoucí část obrazových dat, která je znehodnocuje, proto se ho snažíme všemi možnými způsoby eliminovat. Pokud není možné odstranit příčiny jeho vzniku před samotným vytvořením obrazu (například zlepšením světelných podmínek, použitím kvalitnějšího snímače nebo podobně) je nej vhodnější možností jak obraz opravit a vyčistit číslicová úprava. Protože jsou dnes obrazová data v digitální podobě značně rozšířená, existuje celkem velké množství postupů jak různé šumy z obrazů částečně nebo téměř zcela odstranit. S několika způsoby se teď seznámíme.

#### 1.3.1 Převzorkování

V tomto případě jde o metodu, kdy musíme zapojit i hardware. Řekněme, že potřebujeme obraz (například digitální fotografii) o rozlišení 800x600 bodů. Vezmeme tedy snímač s rozlišením 2400 x 1800 bodů a pořídíme snímek. Potom již stačí snímek jednoduše převzorkovat. Každý pixel, který požadujeme, totiž nyní tvoří matice pixelů 3x3. Pouhým zprůměrováním těchto matic dostaneme požadovaný obrázek se značně redukovaným šumem. Toto řešení je založeno na statistické predikci tzv. správných dat. Je to metoda velmi dobře použitelná na odstranění impulsního šumu, při použití na šum periodický se ukazuje jako nevhodná.

#### 1.3.2 Metoda více snímků

Tento postup je také částečně závislý na hardwaru. Budeme se i v tomto případě držet fotografie. Pořídíme-li několik snímků jednoho objektu za stejných podmínek a ty pak následně zprůměrňujeme, dostaneme opět značně čistší obraz než by bylo možné pouze z jednoho snímku. Opět se jedná o statistickou metodu založenou na tzv. kumulaci dat. Tato metoda si dokáže poradit dobře s gausovsky rozloženým šumem, na šum impulsní je nevhodná. S periodickým si nedokáže poradit prakticky vůbec.

#### 1.3.3 Dolní propust

Toto je první z čistě softwarových úprav. Vezmeme zašuměný obrázek a aplikujeme na něj filtr typu dolní propust s takovým prahem, aby byly odstraněny nežádoucí vysokofrekvenční složky včetně šumu, který se tam vyskytuje. Tato metoda je sice jednoduchá (a tudíž lehce aplikovatelná), ale při necitlivě nastavené filtrační frekvenci může obrázek značně poškodit.

#### 1.3.3 Mediánový filtr

Tato metoda je založena na kompletním přepočítání každého pixelu v obraze. Pro každý bod je spočítán medián jeho bezprostředního okolí (nejčastěji 3x3 body) a tímto výsledkem je pak nahrazen. Tato metoda se nejlépe hodí na odstraňování náhodného šumu typu sůl a pepř, naopak na data poškozená celkově např. gausovsky rozděleným bílým šumem je poměrně neúčinný.

11

### 1.3.4 Vlnková transformace

Relativně nová a oproti předcházejícím metodám matematicky trochu náročnější forma odšumování, kdy je obrázek pomocí vlnkové transformace rozložen na jednotlivá subpásma a v těch je vyhledáván a odstraňován šum pomocí prahování. Následně je obrázek zrekonstruován. Pokud byly vhodně zvoleny parametry, tak již se značně zmenšeným množstvím šumu. Aplikací této metody se zabývá tato práce.

## 2. VLNKOVÁ TRANSFORMACE

I když je vlnková transformace a její požití relativně nové a v širokém měřítku se používá až v posledních dvaceti letech, tak její základy můžeme najít v pracích o více než století starších. Již v roce 1873 matematik Karl Weierstrass matematicky popsal, jak může být skupina funkcí vytvořena superponováním upravené základní funkce. Další významnou osobností, která definovala některé základní prvky teorie vlnek byla belgická matematička Ingrid Daubechies. Ta v roce 1988 definovala vztahy pro rekurentní generování vztahů pro postupné zjemňování mateřské funkce. Vytvořila také jedny z nejčastěji používaných vlnek, které jsou po ní i pojmenovány.

Jako fundamentální se však v dnešní době bere kniha Stéphana Mallata - A Wavelet Tour of Signal Processing[4] ve které jsou definovány a dokázány principy nespojité vlnkové transformace která se v dnešní době používá nejvíce, protože s konečným množstvím koeficientů popisujícím transformaci umožňuje dosáhnout značné úspory datového prostoru (komprimace), změn signálu (u obrazového 2D signálu například právě odšumování) a jiných úprav.

### 2.1 Spojitá vlnková transformace

Je teoreticky definována na celém (nekonečném) oboru funkce, na kterou je aplikována. Pokud by nebylo nepřesnosti zaokrouhlovací chyby, splňovala by podmínku dokonalé rekonstrukce signálu. Je založena na úpravě jednoduché funkce pomocí dvou koeficientů. Tato základní funkce (a všechny funkce z ní odvozené) se nazývá vlnka (angl. wavelet).

Vlnky jsou funkce generované z jedné jednoduché vlnky, která se nazývá prototypová nebo také matečná funkce. Tato tvorba probíhá úpravou její velikosti a polohy. Tyto úpravy se nazývají roztažení (škálování) a translace (posun) v časové (frekvenční) oblasti. Takže pokud definujeme mateřskou vlnku jako funkci *y/(t)* tak další vlnky mohou být vyjádřeny jako

$$
\psi_{a,b} = \frac{1}{\sqrt{|a|}} \psi\left(\frac{t-b}{a}\right),\tag{2.1}
$$

kde *a* a *b* jsou libovolná reálná čísla. Proměnné *a* a *b* reprezentují parametry pro dilataci a posun v časové ose. Z rovnice 2.1 je zřejmé že mateřská funkce může být vyjádřena jako

$$
\psi(t) = \psi_{1,0}(t) \,. \tag{2.2}
$$

Pro libovolné  $a \neq 0$  a b = 0 můžeme odvodit

$$
\psi_{a,b} = \frac{1}{\sqrt{|a|}} \psi\left(\frac{t}{a}\right). \tag{2.3}
$$

Jak můžeme vidět v rovnici 2.3,  $\psi_{a,0}(t)$  není nic jiného než časově (pomocí *a*) a velikostně (pomocí  $\sqrt{|a|}$ ) upravená verze matečné vlnky  $\psi(t)$  z rovnice 2.2. Proměnná *a* způsobí smrštění *y/(t)* na časové ose pokud je *a <* 1 a protažení pokud je *a >* 1. Proto je parametr *a* nazýván dilatační proměnná. Pokud je *a <* 0 je výsledná funkce *y/<sup>a</sup> ,o(t)* obrácená na časové ose a dilatovaná.

Matematicky můžeme nahradit / v rovnici 2.3 za *t-b* a způsobit tak přenos nebo posunutí na časové ose, jejímž výsledkem bude funkce  $\psi_{a,b}(t)$  jak je popsána v rovnici 2.1. Funkce  $\psi_{a,b}(t)$  je vlastně posunutím  $\psi_{a,0}(t)$  po časové ose o b pokud je  $b > 0$  tak se jedná o posun doprava, pokud *b <* 0 tak doleva. Parametr *b* tedy reprezentuje přenos po časové ose (posunutí ve frekvenčním oboru).

Na Obr. 2.1 je znázorněna mateřská vlnka a její protažení v časové oblasti podle parametru *a = a.* Mateřská vlnka je znázorněna pod písmenem a), její smrštěná varianta podle časové osy pokud je *a <* 1 je pak vykreslena jako b) a pod písmenem c) je vlnka expandována podle časové osy pokud je *a >* 1.

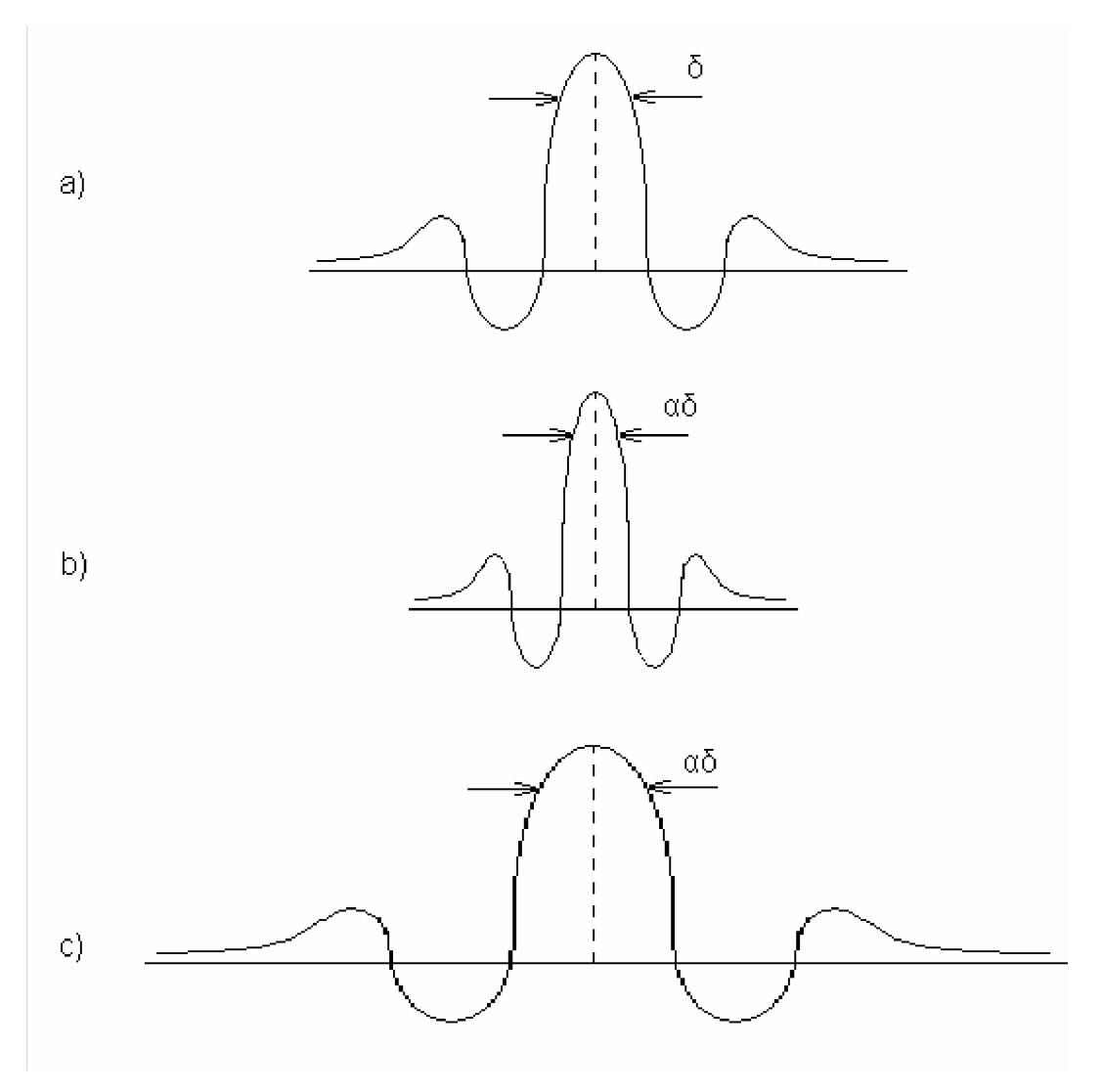

Obr. 2.1 a) Matečná vlnka  $\psi(t)$  b)  $\psi(t/\alpha)$ : (0<  $\alpha$  < 1) c)  $\psi(t/\alpha)$ :  $\alpha$  >1

Podle této definice vlnek, je vlnková transformace (angl. wavelet transform - WT) funkce (signálu) $f(t)$  matematicky vyjádřena jako

$$
W_{(a,b)} = \int_{-\infty}^{+\infty} \psi_{a,b}(t) f(t) dt.
$$
 (2.4)

Inverzní transformace pro rekonstrukci signálu*f(t)* z *W(a,b)* je matematicky vyjádřena takto

$$
f(t) = \frac{1}{C} \int_{a=-\infty}^{+\infty} \int_{b=-\infty}^{+\infty} \frac{1}{|a|^2} W(a,b) \psi_{a,b}(t) da db,
$$
 (2.5)

přičemž

$$
C=\int_{-\infty}^{+\infty} \frac{|\Psi(\omega)|^2}{|\omega|}d\omega
$$

a *W(a>)* je Fourierova transformace mateřské vlnky *y/(t).* 

Pokud jsou *a* i *b* dvě spojité (nediskrétní) proměnné *af(t)* je také spojitá funkce, potom nazýváme *W(a,b)* spojitá vlnková transformace (angl. Continuous wavelet transform CWT). Tedy spojitá vlnková transformace mapuje jednorozměrnou funkci *f(t)* na funkci *W(a,b)* se dvěma spojitými, reálnými proměnnými *a* (dilatace) a *b* (posunutí).

## 2.2 Diskrétní vlnková transformace

Pokud je však vstupní signál (jako je obraz) zpracováván číslicovým počítačem je nutné definovat diskrétní (nespojitou) verzi vlnkové transformace [2]. Předtím než definujeme diskrétní vlnkovou transformaci, je nutné definovat vlnky pomocí diskrétních hodnot parametrů *a* a *b* se kterými jsme doposud pracovali jako se spojitými parametry. Je více způsobů jak *a* a *b* převést na diskrétní hodnoty aby správně vyjadřovaly diskrétní vlnky. Nejčastěji se používá toto dosazení

$$
a = a_0^m, \t\t b = nb_0 a_0^m \t\t (2.6)
$$

kde *m* a *n* jsou reálná čísla. Po dosazení *a* a *b* z rovnice 2.3 do rovnice 2.1 můžeme diskrétní vlnku vyjádřit jako

$$
\psi_{m,n}(t) = a_0^{-m/2} \psi(a_0^{-m}t - nb_0).
$$
\n(2.7)

Je mnoho způsobů jak si zvolit  $a_0$  a b<sub>0</sub>. Nejběžněji používané je  $a_0 = 2$  a b<sub>0</sub> = 1, takže a = 2<sup>m</sup> a b = n 2<sup>m</sup>. To umožní diskretizaci *a* a *b* tak, že jejich dvě za sebou jdoucí hodnoty jsou násobky dvou. Tento způsob vzorkování se nazývá dyadické a tomu odpovídající rozklad signálů je dyadická dekompozice. Při použití těchto hodnot můžeme vyjádřit diskrétní vlnky rovnicí 2.5, která představuje skupinu ortonormálních funkcí.

$$
\psi_{m,n}(t) = 2^{-m/2} \psi(2^{-m} t - n). \tag{2.8}
$$

Obecně jsou dány vlnkové koeficienty pro funkci  $f(t)$  jako

$$
c_{m,n}(f) = a_0^{-m/2} \int f(t) \psi(a_0^{-m}t - nb_0) dt
$$
 (2.9)

a proto pro dyadickou dekompozici může být tento vztah upraven do podoby

$$
c_{m,n}(f) = 2_0^{-m/2} \int f(t) \psi(2_0^{-m} t - nb_0) dt.
$$
 (2.10)

Toto nám umožní rekonstruovat signál f(t) z diskrétních vlnkových koeficientů podle vzorce 4.11.

$$
f(t) = \sum_{m=-\infty}^{\infty} \sum_{n=-\infty}^{\infty} c_{m,n}(f) \psi_{m,n}(t).
$$
 (4.11)

Transformace podle rovnice 2.9 se nazývá vlnková řada, analogicky kFourierově řadě, protože vstupní funkce *f(t)* je spojitá, zatímco transformační koeficienty jsou diskrétní. Často je nazýváno diskrétní vlnková transformace v diskrétním čase (angl. discrete time wavelet transform - DTWT). Pro digitální signály nebo pro aplikace zpracovávající obraz, které jsou zpracovávány číslicovým počítačem musí být vstupní signál *f(t)* diskrétní, protože digitální vzorkování originálních dat probíhá s konečným množstvím bitů. Takže pokud jsou jak vstupní funkce  $f(t)$ , tak oba parametry *a* a *b* diskrétní, tak se již jedná o diskrétní vlnkovou transformaci (angl. discrete wavelet transformation - DWT). Přestože dále v textu bude používán tento termín (DWT) jedná se vlastně o DTWT.

### 2.3 Dekompozice obrazu pomocí DWT

Dvourozměrný obraz, se kterým budeme pracovat si můžeme představit jako matici bodů X[M,N] kde M je počet řádků a N počet sloupců (M a N jsou celá čísla větší než nula). Vlastní rozklad provedeme tak, že uskutečníme jednorozměrnou diskrétní vlnkovou transformaci po řádcích, čímž získáme mezivýsledek. Na něj pak aplikujeme další diskrétní vlnkovou transformaci abychom dostali konečný výsledek (viz Obr 3.1 a). Toto je možné protože princip změny měřítka dvourozměrného obrazu může být vyjádřen jako dvě samostatné změny měřítka, které jsou následně sloučeny podle $\phi$ <sub>2</sub> $(x, y) = \phi$ <sub>1</sub> $(x)\phi$ <sub>1</sub> $(y)$  a platí i pro vlnkové funkce. Aplikací tohoto postupu nejprve dostaneme dvě frekvenční subpásma v každém řádku. Pokud spojíme nízkofrekvenční pásmo (L) všech řádků dostaneme zúženou verzi původního obrázku (a rozměrech M x N/2) jak je vidět na Obr. 2.2 a). Pokud podobně sloučíme vysokofrekvenční pásmo všech řádků, dostaneme H pásmo (opět o velikosti M x N/2) ve kterém můžeme vidět všechny vysokofrekvenční detaily (jako jsou přechody a hrany) které se nalézají v obrázku. Potom aplikujeme druhou vlnkovou transformaci na tento mezivýsledek. Dostaneme tak čtyři subpásma LL1, HL1, LH1 a HH1 o velikosti M/2 x N/2. Při práci s obrazem obsahuje pásmo LL hrubější verzi původního obrázku, která je podvzorkována v poměru 2:1,zatímco HLI , LH1 a HH1 obsahují informace o detailech (HL1 detaily ve vertikálním směru, LH1 horizontálním a HH1 diagonálním). Protože je LL1 zmenšenou podobou původního obrázku tak má stejné prostorové a energetické charakteristiky. Můžeme ho tedy dále rozložit podle principu analýzy s mnoha rozlišeními [2].

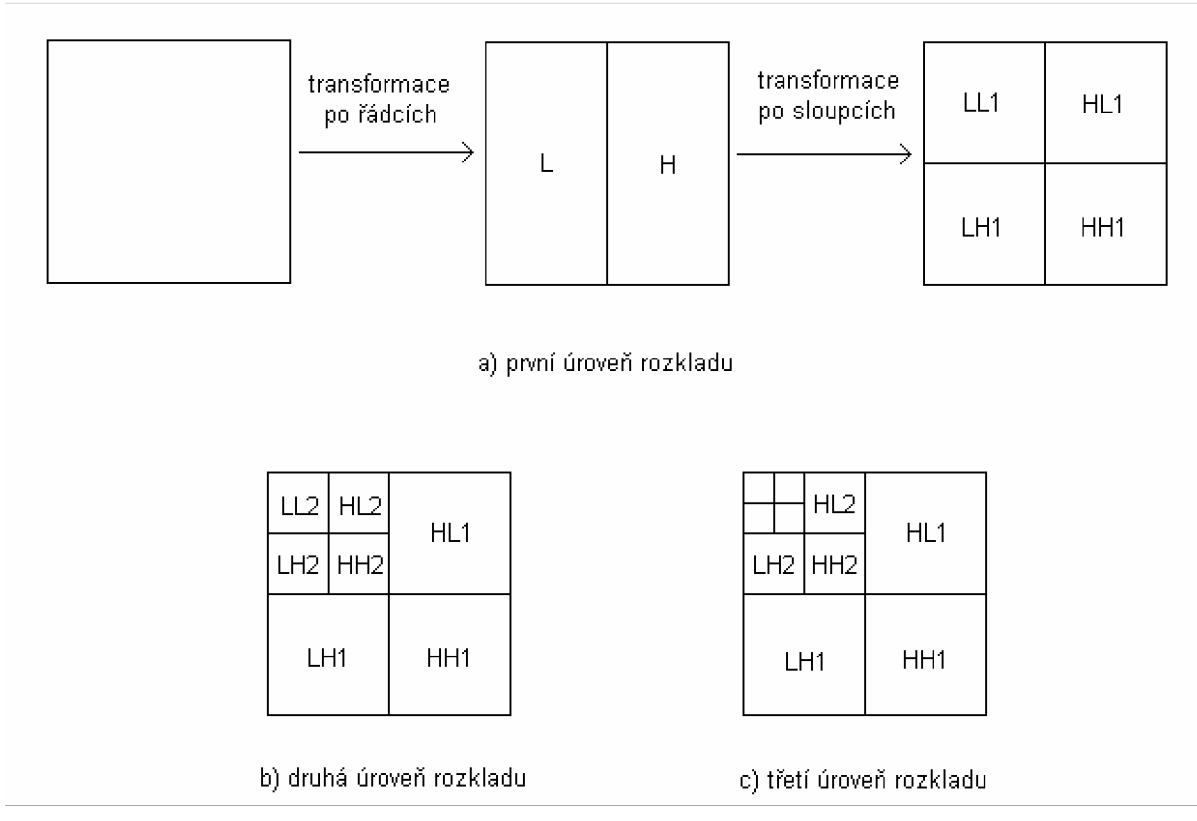

Obr. 2.2 Řádkově-sloupcový výpočet dvourozměrné vlnkové transformace

Pro ilustraci se můžeme podívat na to, jak takový rozklad obrázku vypadá na skutečné černobílé fotografii Obr. 2.3. Zatímco v levém horním rohu (koeficient cA(2)) je původní podvzorkovaný obrázek, tak v ostatních polích vidíme podrobnosti zakódované do vlnkových koeficientů.

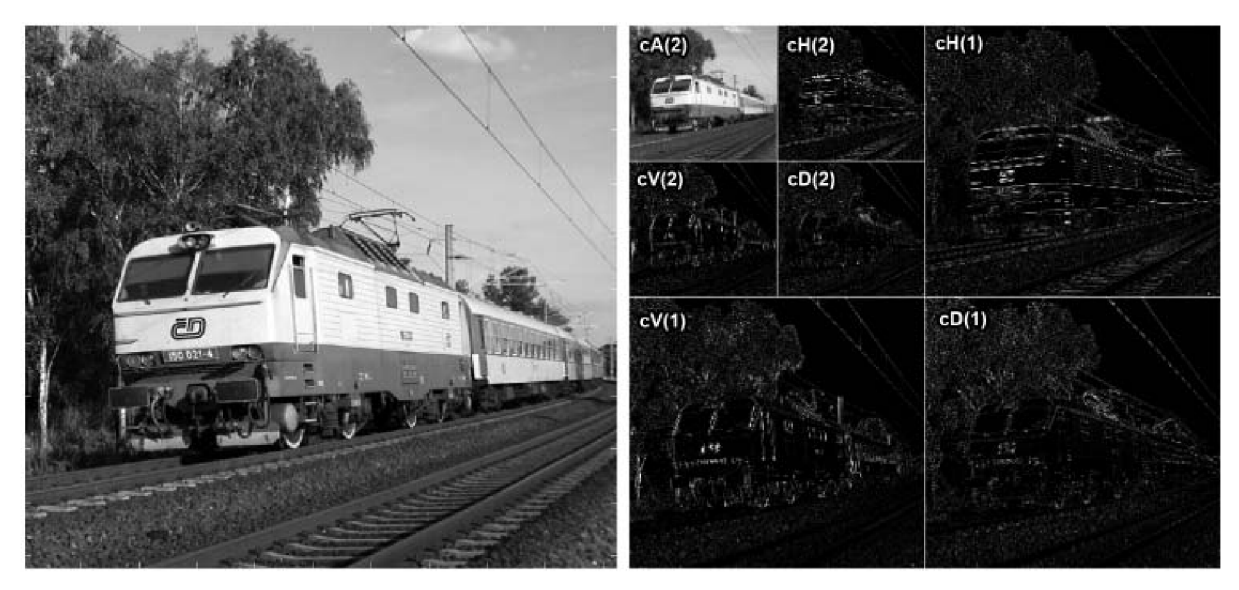

2.3 Rozložený obrázek do hloubky 2 zdroj:[3]

# 3. ODŠUMOVÁNÍ POMOCÍ DWT

Odšumováním můžeme nazývat proces, při kterém odstraňujeme ze signálu nežádoucí složky, které jsou pro nás neužitečné nebo přímo degradují kvalitu obrazových dat. Pokud je tento proces prováděn pomocí diskrétní vlnkové transformace, je prováděn pomocí tří kroků, které za sebou následují takto:

- 1) dekompozice obrázku pomocí diskrétní vlnkové transformace
- 2) úprava v každém stupni pomocí vhodných koeficientů prahování
- 3) rekonstrukce signálu pomocí zpětné transformace

Dekompozice obrázku a je prvním krokem, který je třeba uskutečnit. V první řadě je třeba vybrat vhodnou vlnku, která bude použita k rozkladu obrazových dat. I když jsou známy různé duhy obecně použitelných vlnek (Daubechies, ortogonální, atd.) je vhodné, pro dosažení co nejlepšího výsledku, zvolit pro každý obraz vlnku, která mu nejlépe vyhovuje. Často se však nejlepší možný výsledek liší v závislosti na pozorovateli. Někdy je proto nutné odladit zpracování obrazu takzvaně "na míru" danému typu dat a jejich využití.

Dalším krokem je tzv. prahování (angl. tresholding). To je proces, při kterém je prováděno vlastní odstranění šumu. Je založen na tom, že z detailových koeficientů získaných z původního signálu (pole HL, LH a HH) odstraníme prvky, které neodpovídají požadovaným parametrům. Způsoby výpočtu prahovacích koeficientů a způsob prahování je druhou velmi podstatnou částí procesu odšumování.

Posledním krokem je rekonstrukce obrazu. Ta se provádí pomocí zpětné vlnkové transformace. V této části procesu již vlastně nedochází k žádným změnám v datech. Jde pouze o matematický proces, který je přesně opačný k dekompozici. Pokud by nedošlo k procesu prahování a úroveň rozkladu na detailové koeficienty by byla dostatečně vysoká, došlo by k dokonalé rekonstrukci obrazu.

### 3.1 Vlnky

Výběr správné vlnky je jednou ze dvou věcí, které musí být splněny pro úspěšné odstranění poruch z obrazu a nejdůležitější z hlediska rozkladu obrazu pomocí vlnkové transformace pro jiné účely, jako je například komprese. Běžně používaných vlnek je poměrně velké množství (přes 400) a většina z nich má relativně úzkou oblast nej vhodnějšího použití. Zde je uvedeno několik příkladů vlnek, které byly později použity k odšumování.

#### 3.1.1 Haarův wavelet

Jedná se o velmi jednoduchý wavelet který je vhodný jak pro CWT tak pro DWT. Je ortogonální, jednoduše a efektivně implementovatelný. Je však nespojitý a proto neumožňuje hladkou rekonstrukci signálu a to je i přes jeho ostatní výhody značné omezení [4],

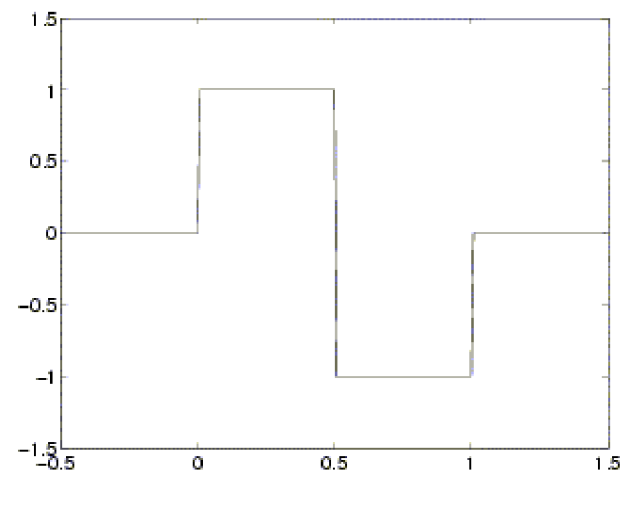

Obr. 3.1 Haarův wavelet [5]

### 3.1.2 Wavelety Daubechies

Představuje skupinu waveletů různého řádu  $N \ge 1$  ( $N = 1$  Haarův wavelet). Tyto wavelety nemají (kromě Haarova) explicitní vyjádření waveletové funkce. Jsou asymetrické, ortogonální a vhodné pro CWT i DWT [4].

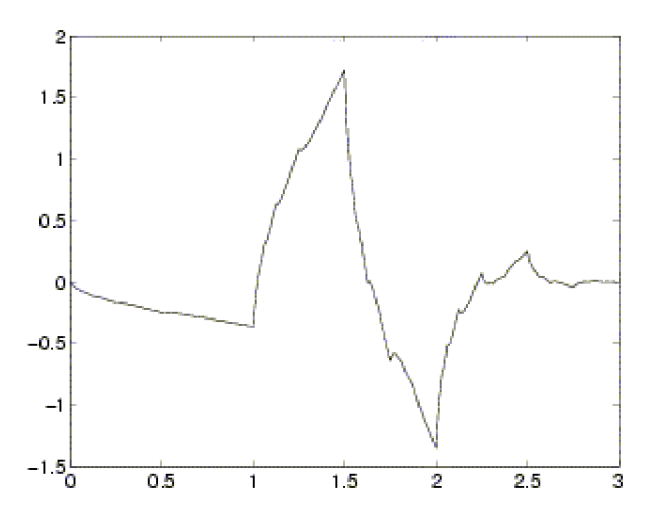

Obr. 3.2 Wavelet Daubechies 2

#### 3.1.3 Biorthogonální wavelety

Rodina biortogonálních waveletů je další která se dobře hodí k odšumování obrazových dat i jiným aplikacím DWT i CWT. Je to dáno jejich symetrií a tím pádem snadné rekonstrukci dekomponovaných dat (viz. [2]).

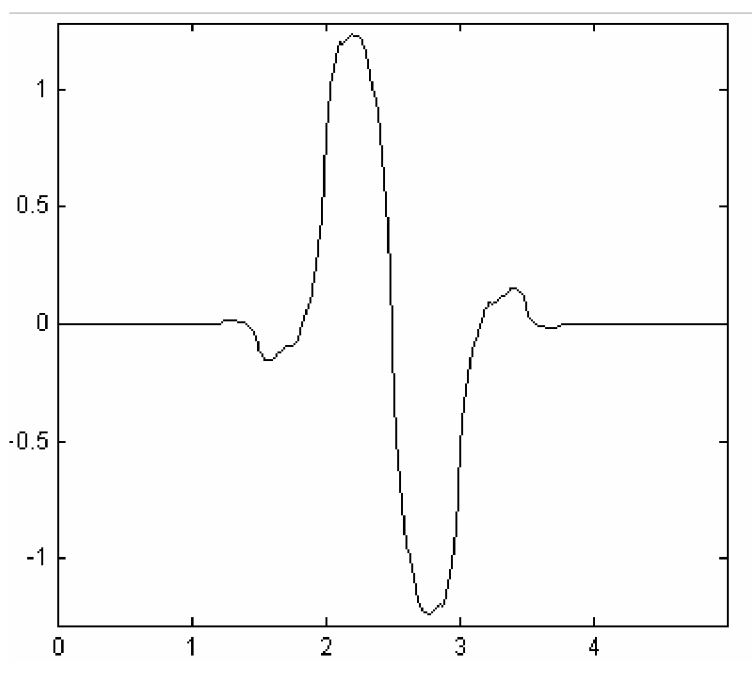

Obr. 3.3 Biorthogonální wavelet 1.3

### 3.2 Prahování

Prahování je nejdůležitější částí celého procesu. Jedná se o proces, kdy jsou z každé úrovně rozkladu, které reprezentují podrobnosti v obraze (tedy HL, LH a HH) upraveny některé nebo všechny body.

Definujme si nyní obrazová *data y(n),* která jsou tvořena původním obrázkem *x(n) a*  přidaným gausovským šumem *e(n)* 

$$
y(n) = x(n) + e(n). \tag{3.1}
$$

Potom aplikujeme na  $y(n)$  DWT a tím získáme detailní koeficienty (HL,LH,HH), jejichž velikost si označíme  $Y_{a,b}$ , na kterých následně aplikujeme prahování. V zásadě existují dva druhy prahování a to měkké a tvrdé.

Při tvrdém prahování je každý pixel porovnán s hodnotou prahu *(ô) a* pokud je jeho úroveň nižší než zvolená hodnota prahu tak je vynulován (viz 3.2)

$$
X_{a,b} = \begin{cases} Y_{a,b}, & |Y_{a,b}| \ge \delta \\ 0, & |Y_{a,b}| < \delta \end{cases} \tag{3.2}
$$

Pokud použijeme prahování měkké, tak tím zohledňujeme, že všechny waveletové koeficienty obsahují jak signál tak šum a pokouší se o očištění od šumu u všech koeficientu. Při měkkém prahování tedy všechny koeficienty, které jsou menší než práh nastavíme na nulu a zbývající snížíme o hodnotu prahu (viz 3.3)

$$
X_{a,b} = \begin{cases} \operatorname{sgn}(Y_{a,b}) \cdot (|Y_{a,b}| - \delta), & |Y_{a,b}| \ge \delta \\ 0, & |Y_{a,b}| < \delta \end{cases}
$$
(3.3)

Pro jednorozměrný signál to můžeme vidět názorně na Obr. 3.4.

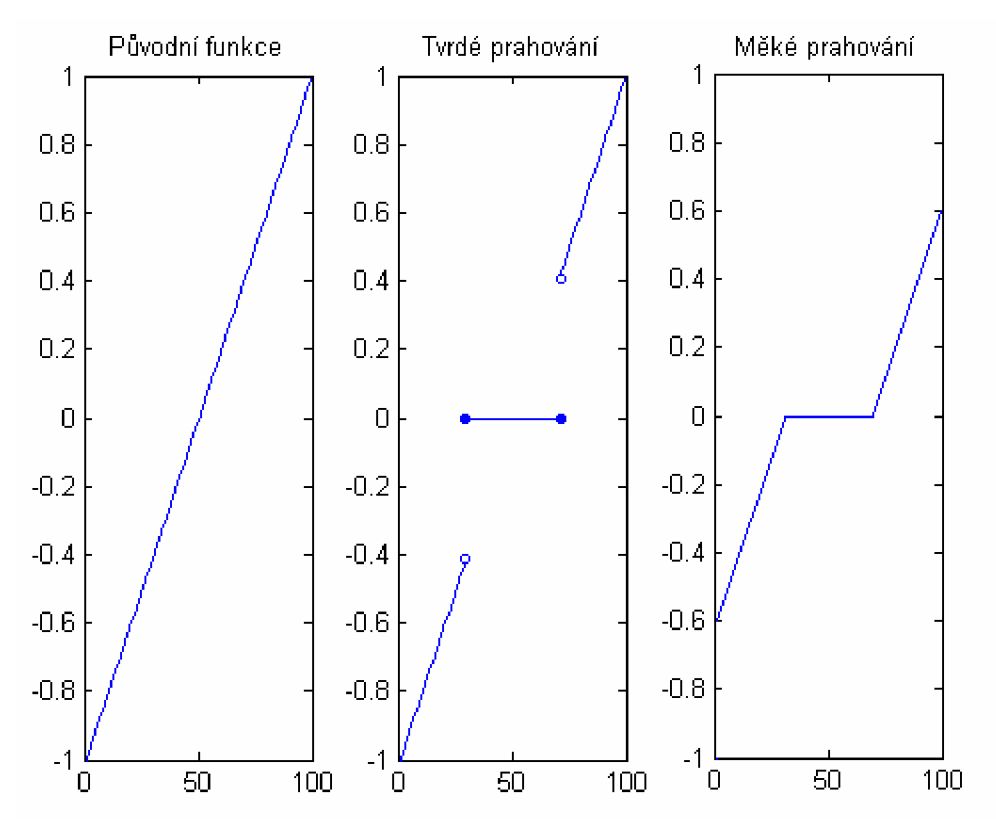

Obr. 3.4 Prahování

### 3.2.1 Výpočet prahu

Je několik způsobů jak dospět k hodnotě prahu. Pro účely odšumování obrazových dat je nejvhodnější vztah odvozený Donohem a Johnsonem (3.4) [2]

$$
\delta = \sigma \sqrt{2 \cdot \ln(M \cdot N)}\,,\tag{3.4}
$$

kde  $\delta$  je práh,  $\sigma$  směrodatná odchylka a M, N jsou rozměry obrázku.

Pro získání prahu musíme ještě vzít do úvahy, jaký šum budeme z obrázku odstraňovat. To je reprezentováno směrodatnou odchylkou o. Pokud odstraňujeme gausovsky rozložený šum malé intensity může se hodnota g pohybovat v rozmezí 5-8. Avšak jsme-li nuceni vypořádat se s vysoce kontrastním šumem, například typu "pepř a sůl", jsou vhodné hodnoty σ okolo 18.

## 4. IMPLEMENTACE PROGRAMU

Jedním z hlavních úkolů této práce je tvorba demonstračního programu pro odšumování. Ten je vytvořen v programovém prostředí MATLAB jako Graphical User Interface (GUI - grafické uživatelské prostředí). Toto řešení je z pohledu uživatele výhodné, obzvláště v okamžiku kdy má program fungovat jako demonstrační nástroj a jeho realizace jako M-funkce by zpomalovala práci.

Zjednodušeně se dá říct, že program nahraje uživatelem zvolená obrazová data, ty potom "poškodí" definovaným šumem a následně se je pokusí v co nejlepší formě zrekonstruovat. Poté jsou data zobrazena.

## 4.1 Tvorba programu

Integrovanou součástí prostředí MATLAB je utilita GUIDE která byla vytvořena právě pro tvorbu uživatelských aplikací s různým zaměřením. S její pomocí se vytváří základní grafická podoba programu, umísťováním jednotlivých prvků na pracovní plochu. GUIDE poté vygeneruje k takto vytvořenému prostředí základní M-soubor, do kterého potom probíhá tvorba vlastní aplikace.

## 4.2 Běh programu

Vlastní program se spouští z prostředí MATLAB . Po spuštění programu se objeví jeho GUI, jak je znázorněno na Obr. 4.1. Toto okno je členěno na několik hlavních částí.

Vlevo nahoře (označeno 1) je okno, které slouží k volbě a nahrání požadovaných obrazových dat. Nad výběrovým oknem je zobrazena cesta k aktuálnímu adresáři pro usnadnění orientace. Ovládání je podle standartu Windows, tedy jedním klinutím se provádí označení, dvojklikem výběr. Poklepáním na adresář dojde k jeho načtení a zobrazení, pokud je poklepáno na grafický soubor dojde k jeho načtení pro další zpracování.

Vlevo dole (2) je volba šumu, kterým bude obrázek poškozen. Na výběr je šum Gausovsky rozložený (například termoelektrický šum), typu "Pepř a sůl" (simulující výpadky signálu i jeho plnou saturaci) a šum periodický (který vzniká například při průniku nosné vlny do obrazových dat). Na druhu zvoleného šumu také závisí velikost prahovacího koeficientu při vlastním odšumování.

Část programu, do které se zadávají vlastní parametry pro odšumování se nachází vpravo dole (3). VPop-up menu označeném "Volba rozkladové vlnky" je na výběr wavelet pomocí kterého bude vlastní odšumování probíhat. Volba je omezena úmyslně na zástupce několika rodin waveletů, které jsou vhodné k zadanému úkolu. Celkově je totiž waveletů velké množství, a zakomponování všech by bylo kontraproduktivní.

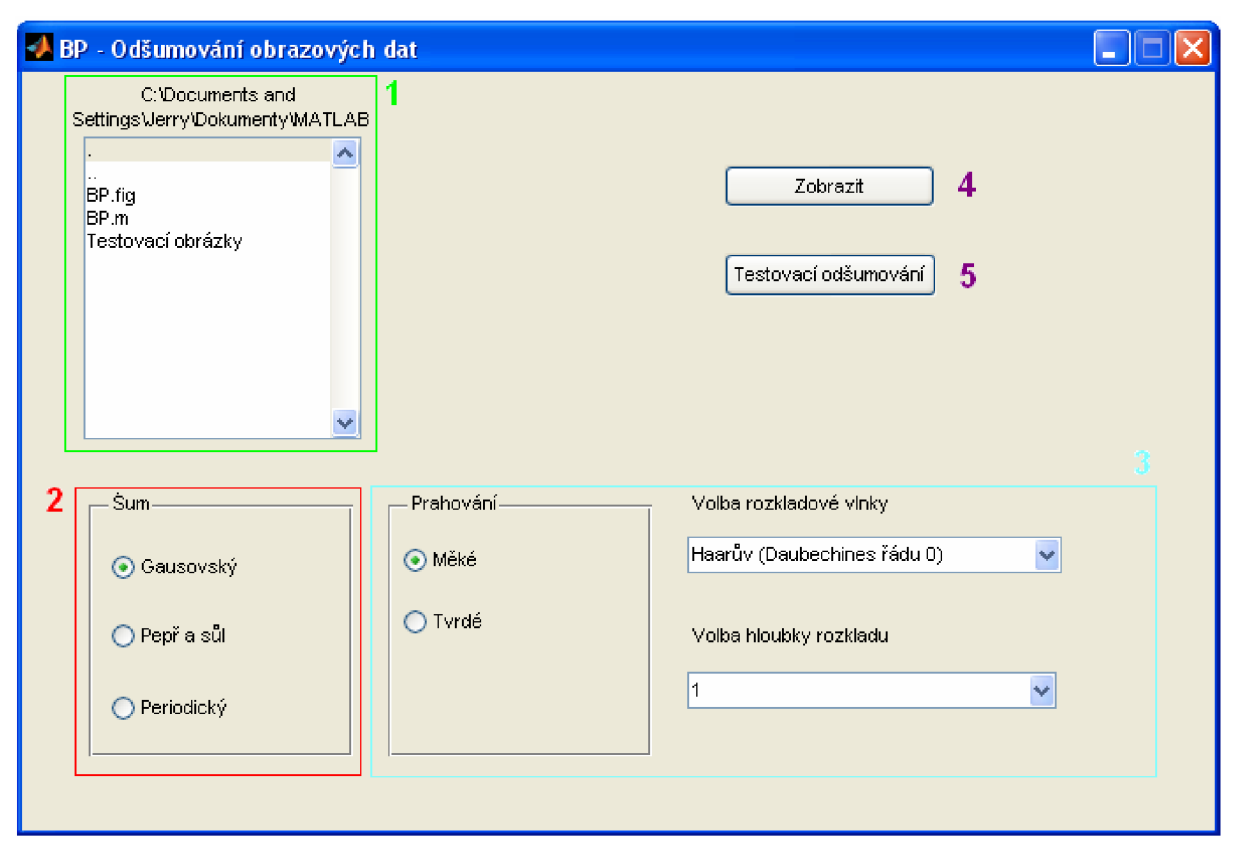

Obr. 4.1 GUI aplikace

Tlačítko Zobrazit (4) vykreslí, do okna označeného "Náhled obrázku" které se nachází vpravo od hlavního panelu, načtená obrazová data se kterými se bude dál pracovat. To slouží primárně pro porovnání původního obrazu a obrazu, který prošel degradací šumem a následným odšumováním.

Stisknutím tlačítka Testovací odšumování (5) se spouští hlavní část programu. Načtená obrazová data jsou poškozena zvoleným šumem (který je zvolen v oblasti 2) a poté zobrazena v levé části panelu "BP zobrazovací okno", který se nachází pod hlavním programovým panelem. Potom dojde ke zpracování a odšumění dat pomocí zvoleného waveletů a do požadované hloubky dekompozice. Takto vyčištěná data jsou pak zobrazena v pravé části tohoto panelu.

## 4.3 Odšumování v programu

Průběh odšumování ve zde popisovaném programu se skládá z několika za sebou následujících kroků, kterými se budeme nyní podrobněji zaobírat.

#### 4.3.1 Vstupní úprava obrazu

První věcí, která je zapotřebí udělat, aby se dalo s daty dále pracovat, je ujednocení datového formátu. Matlab totiž pracuje se více možnostmi jak reprezentovat grafická data. Jednak jde o indexovaný formát, kde je každému bodu z matice, která tvoří obrázek přiřazena hodnota, která se odkazuje na hodnotu v paletě jasu (pracujeme s černobílým obrazem) a vyjadřuje tím odstín daného pixelu při zobrazení na obrazovce. V tomto formátu jsou načítány soubory s koncovkou \*.mat které jsou nativním formátem matlabu. Jsou vhodné pro různé atematické úpravy, včetně odšumování a tento program s nimi také pracuje.

V běžném použití se však formát MAT prakticky vůbec nevyskytuje. Nejčastěji v praxi narazíme na formát BMP (Bitmap – nekomprimovaná obrazová data, kde je každý pixel popsán třemi barevnými složkami) ale především JPEG (Joint Photographic Experts Group). Tyto formáty se však do matlabu načítají jako trojrozměrná matice. Je tedy nutné je převést na indexovaný jasový formát. Během tohoto převodu jsou také barevné obrázky převedeny na černobílé.

Dalším krokem je úprava velikosti matice reprezentující obrázek. Pro správné provedení dekompozice v tomto programu je nutné, aby její rozměry byly dělitelné 2<sup>k</sup>, kde k je úroveň dekompozice. To je provedeno dopočítáním rozměrů matice na nejbližší vyšší násobek čísla 2.

V tomto kroku je také nutné ošetřit vstup příliš velkých obrázků, jejichž dekompozice na vyšších stupních by si vyžádala nadměrné množství paměti. Proto je úroveň rozkladu obrázků, jejichž jeden rozměr je větší než 1024 bodů omezena.

### 4.3.2 Šum

Dalším krokem je úmyslné znehodnocení obrazových dat přidáním šumu. To simuluje reálné problémy v praxi, kdy požadujeme jistou úroveň kvality obrazu, ale ta z nějakých technických důvodů není dosažena.

Vyvinuté programové prostředí umožňuje simulovat ty případy, které se v praxi vyskytují nejčastěji. Jejich simulace probíhá přidáním jednoho ze tří druhů použitých šumů.

26

Přidání šumu s gausovským rozložením je ekvivalentem termálního šumu, vznikajícího například v analogových částech snímacího obvodu které nebyly proti tomu řádně ošetřeny a proto tento pronikl až do výsledných obrazových dat. Tento šum je simulován jako součet matice obsahující obrazová data a matice obsahující náhodně generovaný bílý šum s gausovským rozložením.

Další formou poškození jsou přímo výpadky konsistence dat v obraze. Tedy případů kdy během tvorby obrazových dat dochází ke ztrátě pixelů. Může se jednat jak přímo o ztrátu pixelu (většinou černý bod v obraze), nebo naopak o maximální saturaci (bílý bod). Tento druh šumu je vytvářen následujícím způsobem. V prvním kroku je vytvořena matice o stejné velikosti jako je matice obrázku a naplněna náhodným bílým šumem o rozsahu (0;1). Následně je tato matice otestována buňku po buňce. Pokud je hodnota v ověřované buňce vyšší než 0,99 je do stejné buňky v matici obrázku zapsána maximální možná hodnota a v daném místě vzniká bílý bod. Pokud je hodnota šumu menší než 0,01 je do obrázku vložen bod černý. V ostatních případech je hodnota ponechána beze změny. Po proběhnutí této procedury a zobrazení je v obraze jasně viditelná struktura "Pepř a sůl".

Posledním simulovaným šumem je šum periodický. Mechanismem jeho vzniku nejčastěji bývá průnik opakujícího se signálu do obrazových dat. Může se jednat například o nedostatečně zatlumenou nosnou vlnu nebo průnik 50Hz z napájecích obvodů. Vytvoření této poruchy bylo provedeno přičtením vektoru obsahujícího hodnoty funkce sinus ke každému řádku obrazu.

Na následujících obrázcích (Obr. 4.2, Obr 4.3 a Obr 4.4) jsou ukázky jednotlivých šumů.

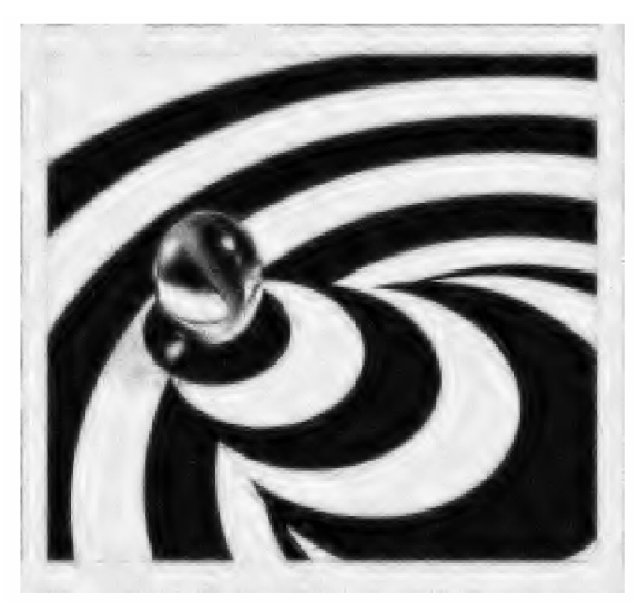

Obr. 4.2 Gausovský šum

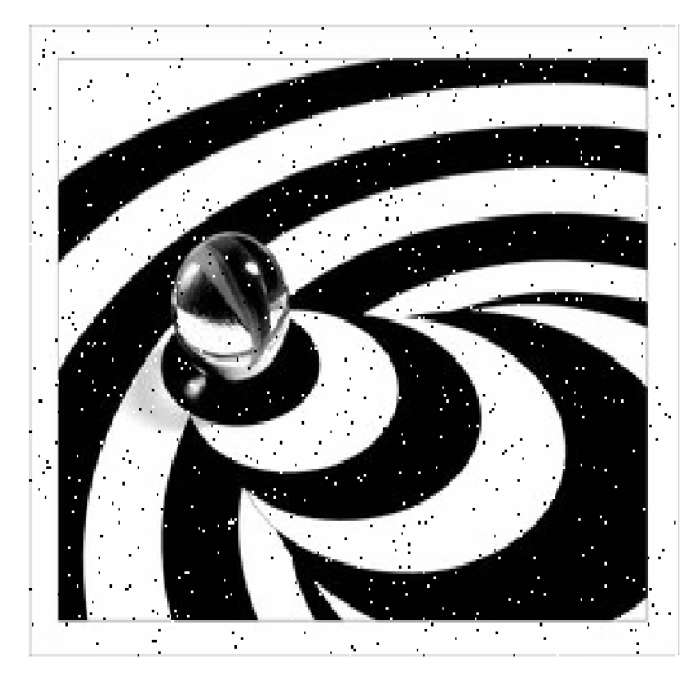

Obr 4.3 Šum "Pepř a sůl'

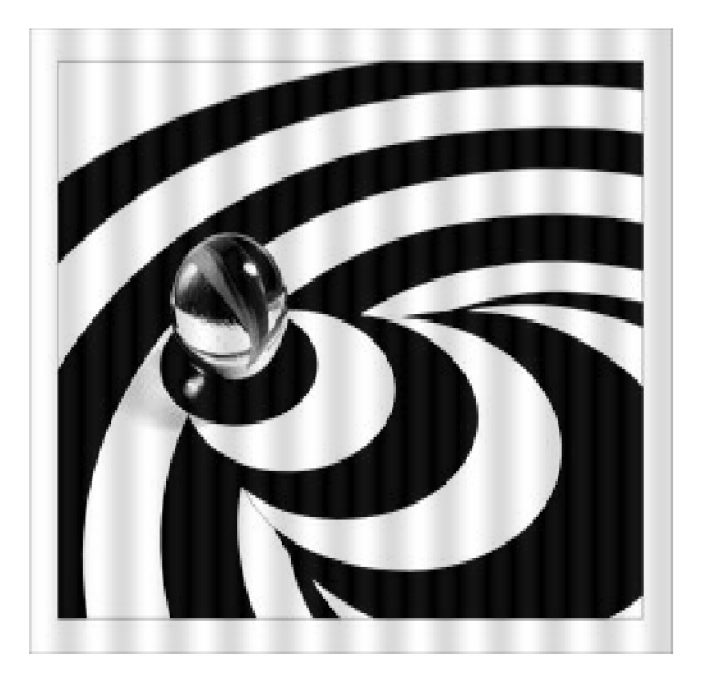

Obr. 4.4 Periodický šum

#### 4.3.3 Odšumování

Nyní když máme k dispozici znehodnocený obrázek, můžeme začít proces jeho obnovení.

Prvním krokem je rozklad obrázku pomocí DWT (Discrete wavelet transformation) na jednotlivé detailové koeficienty (viz. Kapitola 2.3). Hloubka dekompozice je jednou z uživatelsky definovaných hodnot. Po tomto kroku dostaneme čtyři matice, z nichž jedna obsahuje podvzorkovaný obrázek a zbývající detailní koeficienty (horizontální, vertikální a diagonální).

Dalším krokem je získání prahu pro úpravu. Ten je vypočítán podle rovnice (3.4) a upraven podle toho jakým šumem je obrázek poškozen.

Nyní následuje samotné prahování. To se provádí na maticích s detailními koeficienty. To jestli se jedná o prahování měkké nebo tvrdé je opět uživatelská volba zadaná již dříve jako jedna ze vstupních proměnných.

Posledním krokem je rekompozice obrázku. Ta je provedena pomocí inverzní DWT. Ta vytvoří z matic s upravenými (odšuměnými) detailovými koeficienty a matice obsahující podvzorkovaná obrazová data opět obrázek v původní velikosti.

Nyní zbývá už jen oříznout obrázek na původní velikost (musíme odstranit rozšíření matice, které jsme přidali kvůli správné dekompozici). Když obrázek nyní vykreslíme, uvidíme jaký efekt měly námi zvolené parametry a pokud nejsme s výsledky spokojeni, můžeme je dle potřeby parametry změnit a celý proces opakovat. Tak můžeme postupovat do té doby, než dosáhneme optimálních výsledků.

## 5. POROVNÁNÍ VÝSLEDKŮ

Při porovnávání výsledků jednotlivých obrázků se můžeme opírat o subjektivní a objektivní hodnocení. Subjektivní může být u některých druhů šumů, ale hlavně určitých druhů obrazových dat mnohem lepší než hodnocení objektivní, matematicky vyjádřené. Je to dáno tím, že lidský mozek je schopen si určitou část detailů sám doplnit. Proto například (byť částečné) odstranění šumu z obrázku obsahujícího psaný text může velmi zlepšit jeho čitelnost a tím subjektivní hodnocení kvality.

Pro objektivní hodnocení kvality použijeme ukazatel PSNR (Peak Signal to Noise Ratio – špičkový odstup signál/šum) [7]. Jedná se o jednu z nejrozšířenějších metod pro objektivní srovnání dvou obrazů. Teoreticky vychází z MSE (Mean Squared Error – střední kvadratická chyba):

$$
MSE = \frac{1}{mn} \sum_{i=0}^{m-1} \sum_{j=0}^{n-1} \|I(i,j) - K(i,j)\|^2,
$$
\n(5.1)

kde / je první obraz, *K* druhý obraz a *m,n* jsou horizontální a vertikální rozměry obou obrazů. Potom můžeme vypočítat PSNR jako:

$$
PSNR = 20\log_{10}\left(\frac{MAX}{\sqrt{MSE}}\right) \tag{5.2}
$$

kde *MAX* je maximální možná hodnota pixelu.

## 5.1 Gausovský šum

Je to typ šumu, který je asi nejběžnější, dá se odstraňovat s nejlepšími výsledky. Je to dáno jeho strukturou a tím že ovlivňuje celou plochu obrázku rovnoměrně.

Vezměme tedy obrázek poškozený gausovým šumem a proveďme na něm odšumování pomocí základních hodnot (tedy wavelet Haar, měkké prahování a hloubka dekompozice 1). Výsledek vidíme na Obr. 5.1.

PSNR vypočítaný pro tuto dekompozici je 24,90.

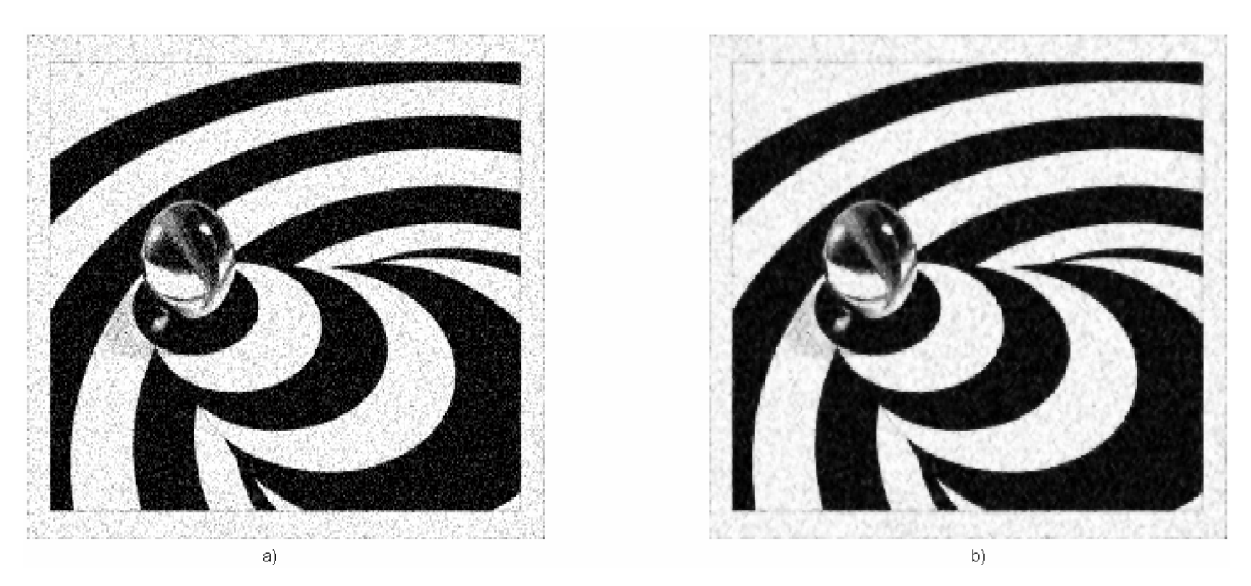

Obr. 5.1 a) obrázek se šumem b) obrázek s odstraněným šumem

Už při tomto relativně slabém nastavení hodnot je vidět jak je šum potlačen. Pokud zvedneme úroveň dekompozice a použijeme komplexnější rozkladovou vlnu jsou výsledky subjektivně značně lepší (viz Obr. 5.2). To však neplatí pro koeficient PSNR který klesl na hodnotu 22,23. To je podle mého názoru dáno tím, že ostré přechody bílá/černá jsou již na vyšších úrovních dekompozice algoritmem prahování rozmazávány a tudíž se jeví při výpočtu PSNR jako šum.

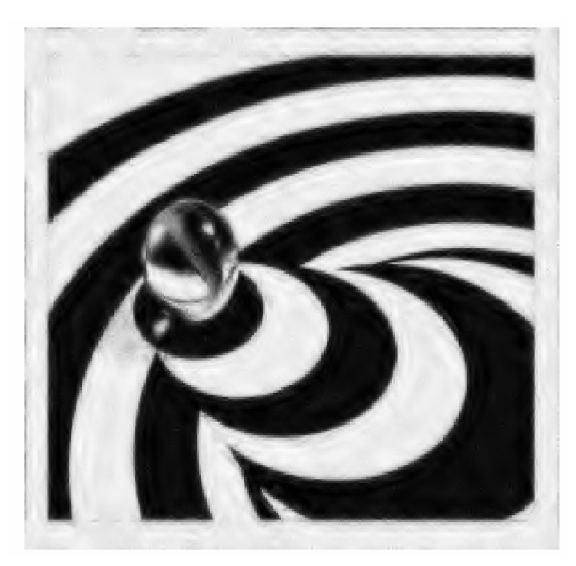

Obr. 5.2 Obrázek s odstraněným šumem (Daubechies 5, dekompozice 3)

## 5.2 Impulsní šum

Je oproti gausovskému šumu v obraze již podstatně ostřeji definován. Zatímco gausovský šum nabývá většinou relativně malých úrovní po celé ploše, šum impulsní bývá rozprostřen řidčeji ale má podstatně větší odchylky od okolních pixelů. Pokud tedy provedeme odstranění tohoto šumu se stejnými hodnotami jako v minulém případě (vlnka Haar, dekompozice 1) vidíme že výsledky nejsou zdaleka tak příznivé (viz Obr. 5.3). Pixely šumu jsou jen lehce rozmazané a stále dobře viditelné. Vypočtené PSNR pro tento případ je ale 23,84 což je hodnota relativně dobrá.

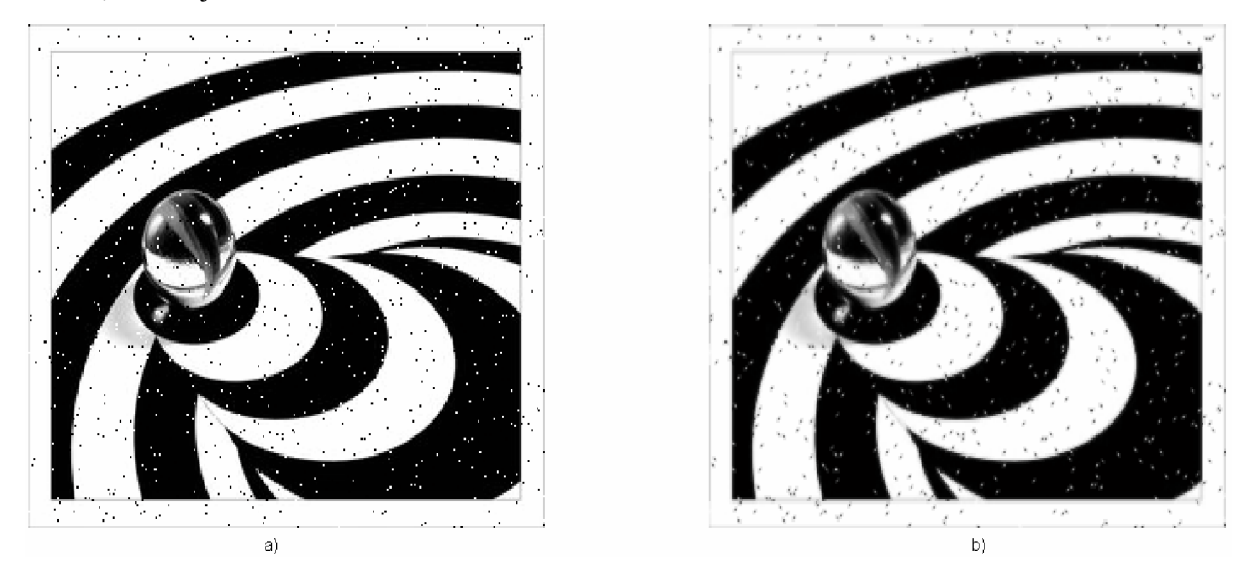

Obr. 5.3 a) obrázek se šumem b) obrázek s odstraněným šumem

Pokud však použijeme opravdu agresivní nastavení (Daubechies 5, dekompozice 5) dosáhneme prakticky vymizení šumu, ovšem za cenu ztráty ostrosti a velkého propadu PSNR (až na hodnotu 20,28).

Jako nejvhodnější se v tomto případě tedy jeví kompromis představovaný vlnkou Daubechies 3 a dekompozicí na úroveň 3. Při tomto nastavení je vizuální vzhled už dosti kvalitní (viz. Obr 5.4) a zároveň hodnota PSNR ještě příliš nepoklesla (je rovna hodnotě 22,48).

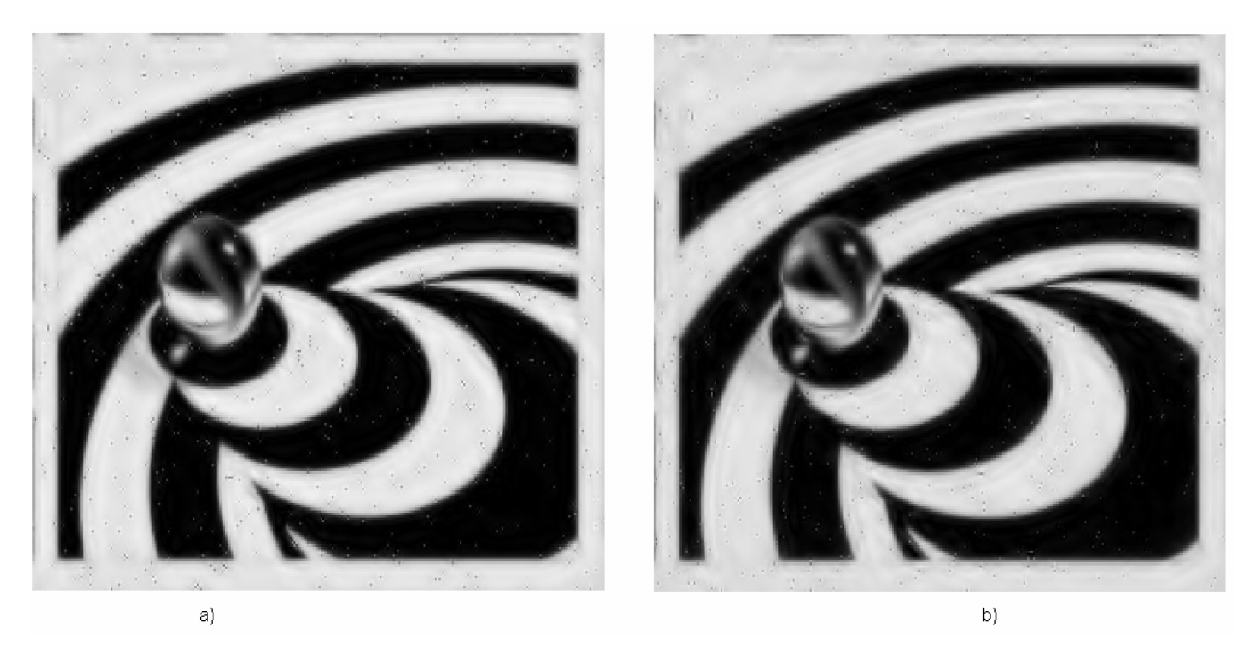

Obr. 5.4 a) Daubechies 3, dek. 3 b) Daubechies 5, dek. 5

## 5.3 Periodický šum

Tento druh poškození obrazu je asi nejproblematičtější. Je to dáno tím, že ač může vizuálně data znehodnotit velmi podstatným způsobem, matematicky je "nevýrazný" (nemá žádné ostré hrany nebo skokové změny v obraze) a tudíž je velmi obtížně odstranitelný. Na obr. 5.5 je zobrazen původní obrázek s šumem a obrázek kde byl proveden pokus se šumu zbavit. Jak je vidět vizuálně šum zůstal prakticky beze změny, byl jen částečně rozostřen. PSNR je v tomto případě 20,48.

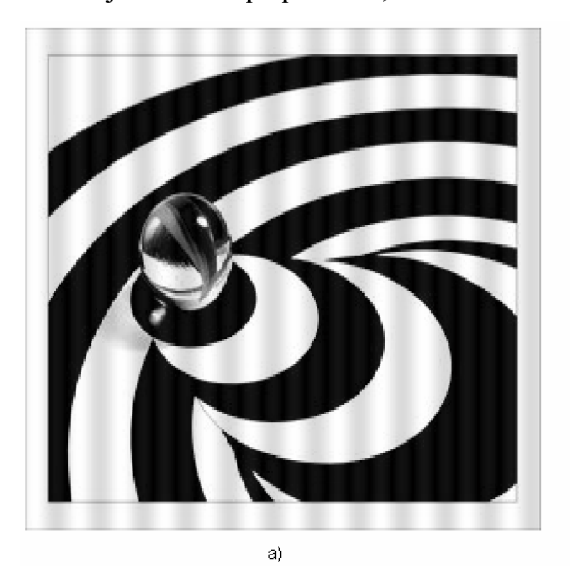

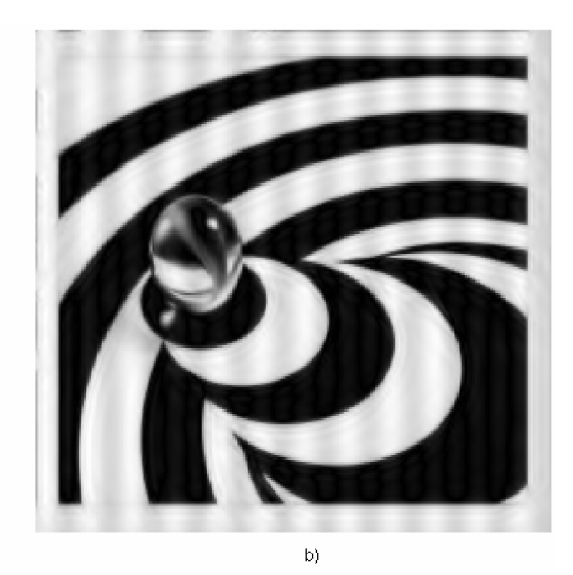

Obr. 5.5 a) obrázek + šum b) Daubechies 5, dek. 5

### 5.4 Shrnutí

Během testovacího odstraňování různých šumů bylo shromážděno jisté množství PSNR koeficientů které jsou uvedeny v tabulce 1.

Ve všech případech PSNR koeficient klesal současně se zvyšující se hloubkou dekompozice. To je dle mého názoru způsobeno tím, že v čím vyšší dekompoziční vrstvě provádíme prahovací úpravu, tím víc se po následné rekonstrukci liší původní obrázek od obrázku, ze kterého byl odstraňován šum. Protože se však ve většině případů subjektivní kvalita obrázků zvětšovala s rostoucí dekompozicí, přikláním se k názoru, že v tomto případě je matematické porovnávání na základě PSNR koeficientů méně spolehlivé než přímá vizuální kontrola.

| l Wavelet   | Haar |   | Daubechies 3 |  |  | Daubechies 5 |  |  |                                                                                                    |
|-------------|------|---|--------------|--|--|--------------|--|--|----------------------------------------------------------------------------------------------------|
| Dekompozice |      | 3 | 5            |  |  | 5            |  |  |                                                                                                    |
| Gausovský   |      |   |              |  |  |              |  |  |                                                                                                    |
| Impulsní    |      |   |              |  |  |              |  |  | 20.28                                                                                                    |
| Periodický  | 24,5 |   |              |  |  |              |  |  |                                                                                                    |
|             |      |   |              |  |  |              |  |  | 24,91 22,94 21,91 23,75 22,23 21,52 23,61 22,02 21,26<br>23,84   22,79   21,64   23,48   22,48   20,59   20,28   20,91<br>24,38   24,35   23,77   24,96   22,11   22,01  <br>  23,56   20,48 |

Tabulka1 : PSNR koeficienty

Pokud budeme postupovat čistě podle subjektivních měřítek, můžeme konstatovat tyto výsledky:

- Gausovský šum je asi nej snadnější na odstranění, nej lepších výsledků bylo dosaženo s waveletem Daubechies 5 při hloubce dekompozice 2.
- Impulsní šum je již na odstranění obtížnější a v jeho případě se musíme rozhodnout, jestli si můžeme dovolit ponechat část šumu (ve značně redukované podobě) v obraze nebo se ho potřebujeme zbavit i za cenu degradace obrazových dat. V prvním případě je dosahováno nejlepších výsledků s waveletem Daubechies 3 na 2-3 úrovni dekompozice. Pokud šum potřebujeme odstranit v co nej větším množství za každou cenu, je nej vhodnější Daubechies 5 a 5 úroveň dekompozice.
- Periodický šum je pomocí waveletové transformace odstranitelný jen velice obtížně a v omezené míře. Při zpracování obrazů znehodnocených tímto šumem by pravděpodobně byla vhodná jiná metoda.

# ZÁVĚR

Wavelety a jejich aplikace jsou v dnešní době v popředí vývoje jak teoretického tak praktického. Jejich využití je velice široké ať již pro práci s ID nebo 2D signály tak pro další účely.

Program, který byl vytvořen v rámci této bakalářské práce je jen jednou z mnoha možných aplikací těchto funkcí. Může být použit například v rámci výuky jako demonstrační příklad (jak byl primárně koncipován) nebo po malých úpravách by mohl být přizpůsoben i k jiným využitím.

S pomocí tohoto programu bylo provedeno reálné testování odšumovacích kapacit waveletů. Tyto výsledky byly následně diskutovány jak z hlediska subjektivního, tak objektivního (pomocí parametru PSNR). Zjištění a výsledky tohoto srovnávání jsou uvedeny v kapitole 5.4.

# POUŽITÁ LITERATURA

- [1] Dr. Robert Schowengerdt - *Image noise,* online, dostupné na www.ece.arizona.edu/~dial/ece533/notes12.pdf
- [2] ACHARYA , Tinktu, TSAI, Ping-Sing. *JPEG 2000 : Standart for image compresion.*   $[s.1]$ : John Wiley & Sons, Inc Hoboken, New Jersey, c2005. 274 s. ISBN 0-471-48422-9.
- [3] MALÝ, Jan. *Metoda pro kompresi obrazových signálů pomocí waveletové transformace,* [s.l.], 2006. 84 s. Diplomová práce.
- [4] Stéphane Mallat, *A wavelet tour of signal processing* 2nd Edition, Academic Press, 1999, ISBN 0-12-466606-9
- [5] HAVRAN, Antonín. *Vlnková transformace zvukových signálů*. [s.l.], 2007. 65 s. Bakalářská práce.
- [6] ČERNÁ, Dana, FINEK , Václav. *Diskrétní waveletová transformace, zhlazování a prahování.* In *REQUEST 2006.* [s.l.] : [s.n.], 2006. s. 37. (dostupné elektronicky na [http://www.statspol.cz/request/request2006/sbornik/finek.pdf\)](http://www.statspol.cz/request/request2006/sbornik/finek.pdf)
- [7] Rowe, L.: *Multimedia Systems and Applications Image Quality Computation* [online], 1997, dostupné z: http://bmrc.berkeley.edu/courseware/cs294/fall97/assignment/psnr.html

## Seznam použitých zkratek

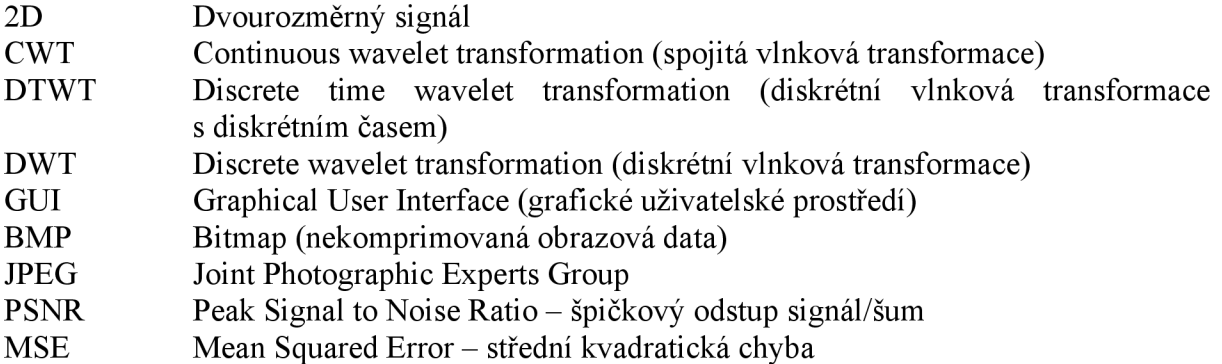